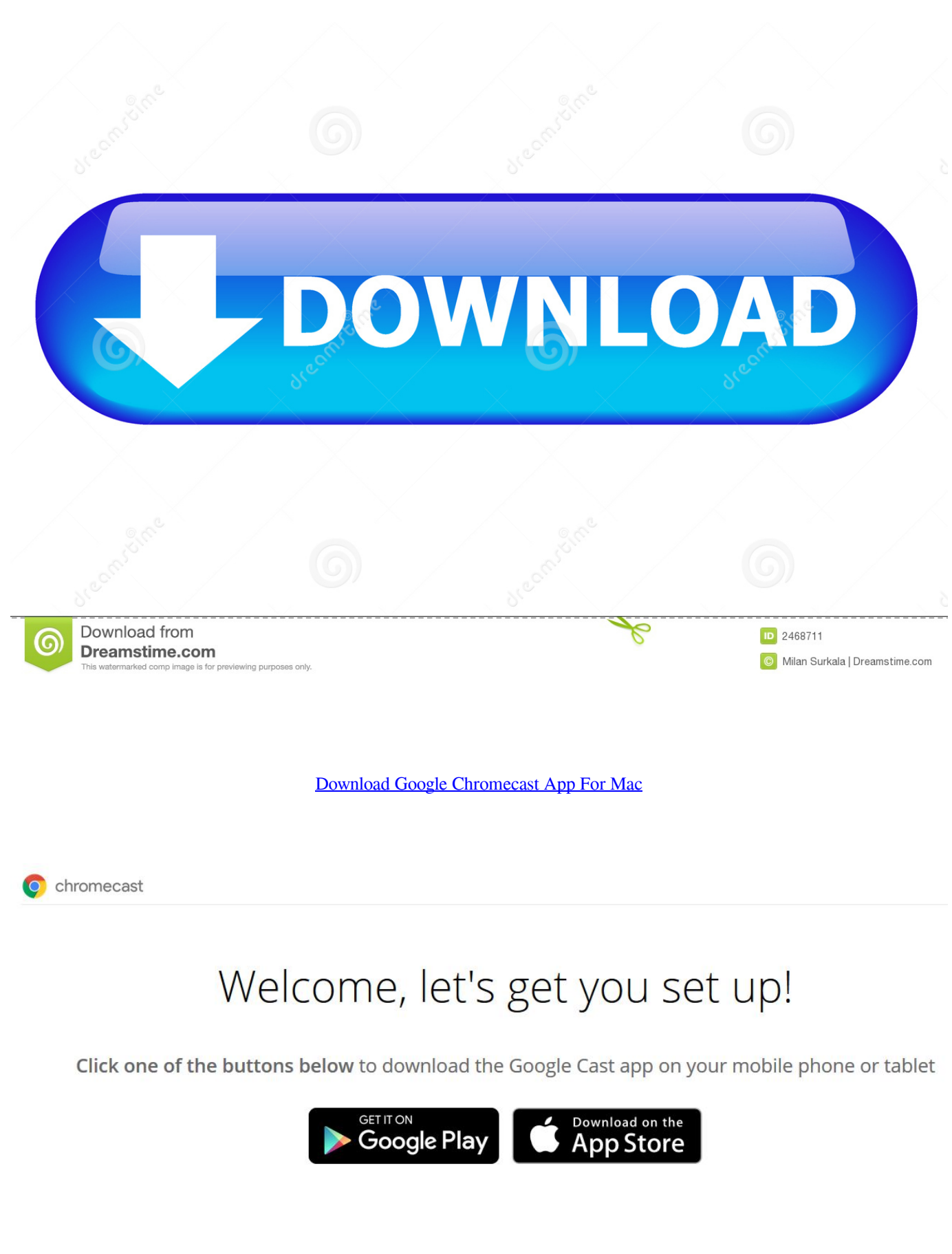

[Download Google Chromecast App For Mac](https://imgfil.com/1vk7mv)

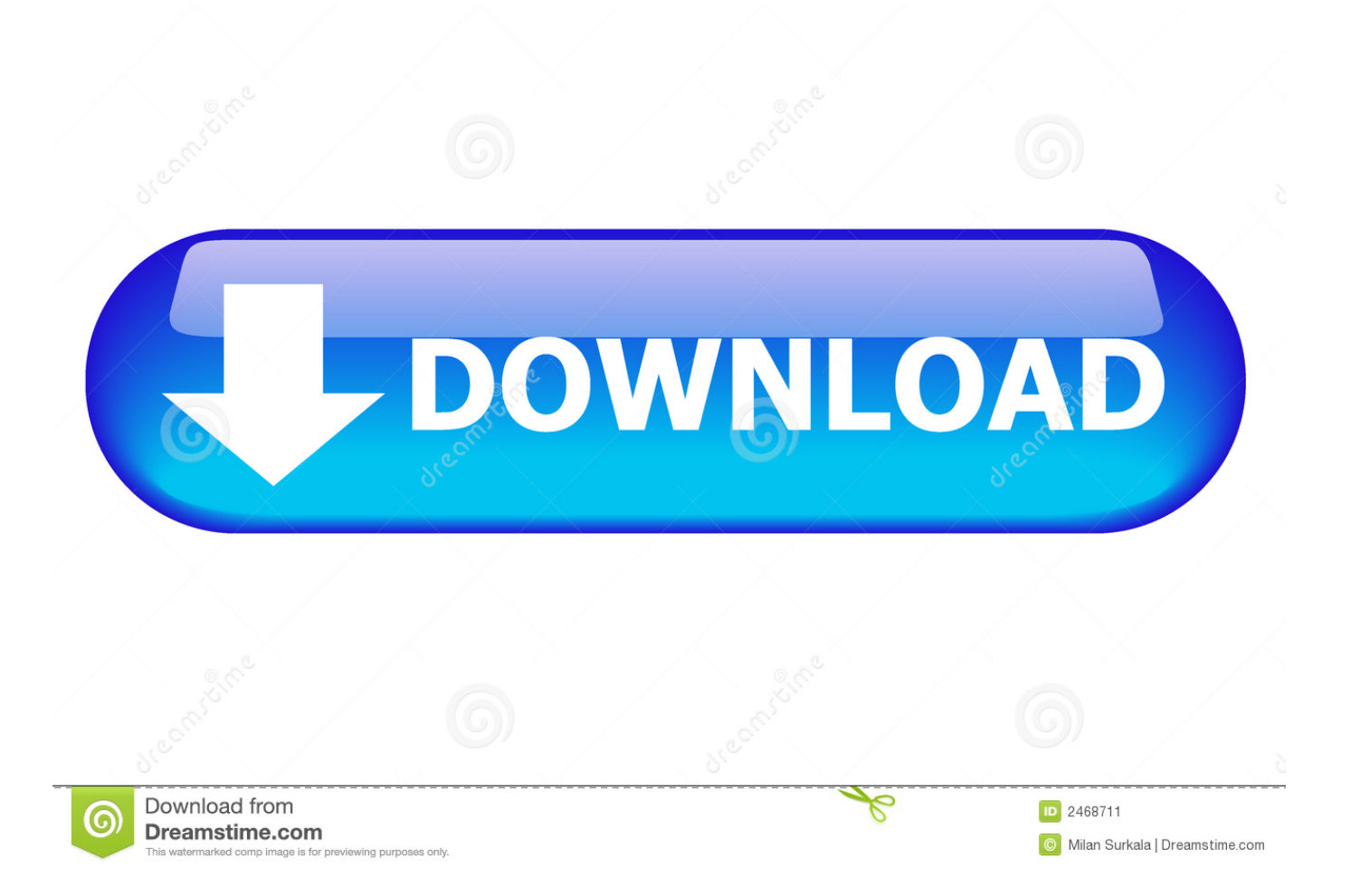

How Chromecast looks like and work?It is an enlarged thumb drive-sized dongle that looks like Pendrive is used by plugging into modern TV set having HDMI port and allows you to stream media to it.. No doubt it is a great way to connect your iPhone, iPad & Mac to your TV when it comes to wireless media playback.. You must have a suitable device for running a compatible operating system and Wi-Fi through a compatible router.. You must be surprised that it is not the only option available to do this work Google Chromecast is a budget-friendly alternative to AirPlay.. ) into which the Chromecast device is plugged-in Note: On most Remote Controls you can change the Input Source by pressing Input or Source button.

2 Next, use the Remote Control of your Home Television to change the Source Input of your TV to match the HDMI Port (HDMI 1, HDMI2….. If you can't hear the audio of a video, then the audio codec is not supported.. You can even throw Web pages onto your TV screen in some cases Initially, you need to use your cell phone, tablet, laptop or desktop to launch the websites for the entertainment as a remote to control what you need to play on your TV screen.. Google Apps On MacDownload Google Chromecast App For LaptopChromecast Extension Download For MacCNET Download provides free downloads for Windows, Mac, iOS and Android devices across all categories of software and apps, including security, utilities, games, video and browsers.

## **google chromecast**

google chromecast, google chromecast ultra, google chromecast with google tv, google chromecast app, google chromecast walmart, google chromecast price, google chromecast 1st generation, google chromecast setup, google chromecast review, google chromecast 4k

LocalCast is the number one casting solution on Android with over 3,000,000 users.. TO a Chromecast, Roku, Nexus Player, Amazon Fire TV or Stick, AppleTV, Sony Bravia, Samsung, LG, Panasonic and other SmartTVs, Sonos, Xbox 360, Xbox One or other DLNA Devices.. As mentioned above, the Mobile Device is only required during the setup process, after which you will be able to use Chromecast directly on your MacBook.. Download Google Chromecast App For LaptopChromecast For Mac Os XChromecast Extension Download For Mac.. 10 Finally, enter your WiFi Network Password to finish the Setup process of your Chromecast device.

## **google chromecast with google tv**

On the other hand, the Chromecast works differently, from Airplay, you can multitask and do other tasks on the device or you can take a nap while it is streaming.. You can play your favorite TV shows, movies, etc with a high resolution as 1080p to listen to the music through the entertainment center's sound system.. 3 On the Home Screen, tap on Set up 1 device option 4 On the next screen, select Home and tap on Next.

## **google chromecast price**

Tap on Yes if you are able to see the Code on TV screen 7 On the next screen, you can tap on either Yes, I'm in or No thanks to move to the next step.. If not, follow the steps below to Download & Install Google's Chrome Browser on your Mac.. Once the Setup process is completed, your Mobile Phone and the Home App is no longer required to project media from MacBook to TV using Chromecast.. Chromecast built-in is a technology that lets you cast your favorite entertainment and apps from your phone, tablet or laptop right to your TV or speakers.. Send videos, music or pictures FROM your phone or tablet, NAS (DLNA/UPnP or Samba), Google Drive, Google+, Dropbox or a webpage.. 1 Using Safari browser, go to Google Chrome's website to download the latest version of Google Chrome on your Mac. e10c415e6f